## **Erlkönig - Muster 16 Hilfsmittelrezept**

Die Verordnung von Hilfsmitteln erfolgt auf das Verordnungsblatt Muster 16 auf Namen des Patienten. Es kann immer ein Hilfsmittel pro Verordnung angegeben werden. Eine Hilfsmittelverordnung benötigt immer eine Diagnose.

Um ein Hilfsmittel zu verordnen, rufen Sie den gewünschten Patienten auf. Geben Sie den Begriff **#f hilfs** in die Suche ein oder wählen Sie das Hilfsmittelrezept aus der Schnellauswahl.

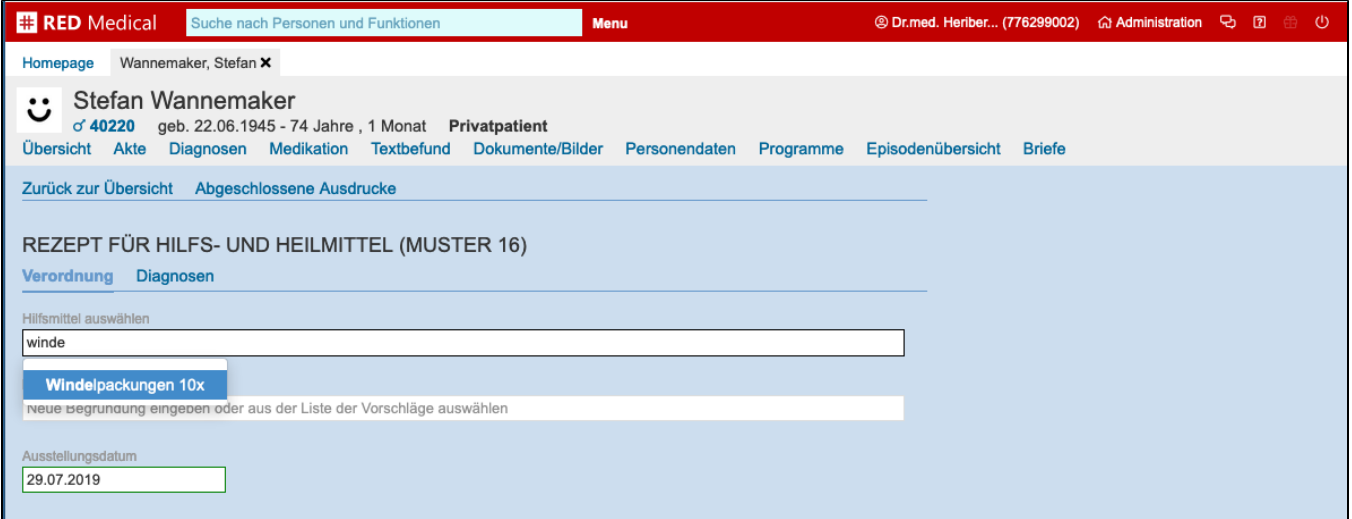

**Hilfsmittel auswählen** - geben Sie die Bezeichnung des Heil- oder Hilfsmittels ein. RED stellt Ihnen hierzu eine Vorschlagsliste mit Begründungstexten zur Verfügung. Möchten Sie keinen Hilfsmitteltext von der Vorschlagsliste verwenden, geben Sie den gewünschten Text ein und bestätigen Sie diesen mit der **Return**-Taste.

**Begründung** - falls diese notwendig ist, können Sie diese im entsprechenden Feld erfassen. Auch in diesem Feld steht Ihnen eine Vorschlagsliste mit Begründungstexten zur Verfügung.

Alle Begründungstexte können Sie in der Funktion [Erlkönig - Begründungstexte](https://hilfe.redmedical.de/pages/viewpage.action?pageId=5735129) erstellen, bearbeiten und löschen. Über den Reiter **Diagnosen** können Sie eine Diagnose auswählen und dem Rezept zuordnen.

RED bietet Ihnen eine Auswahl aller Drucker an, denen das Formular Muster16 Hilfsmittelrezept zugeordnet wurde. Das Muster 16 muss immer auf ein Verordnungsblatt gedruckt werden, der Blankoformulardruck steht hier leider nicht zur Verfügung.

[Erlkönig - Arbeitsplatz - Drucker](https://hilfe.redmedical.de/pages/viewpage.action?pageId=5734437)